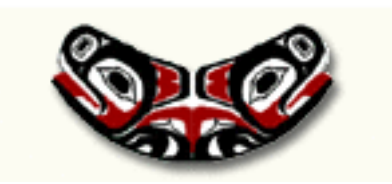

# **Data Manipulation**

#### **Thomas Lumley**

Biostatistics

2004-10-14

## Merging and matching

The data for an analysis often do not come in a single file. Combining multiple files is necessary.

If two data sets have the same individuals in the same order, they can simply be pasted together side by side.

```
## CHS baseline data
baseline <- read.spss("I:/DISTRIB/BASEBOTH.SAV", to.data.frame=TRUE)
## Events data (eg death, heart attack, ...)
events <- read.spss("I:/SAVEFILES/EVSUM04.SAV", to.data.frame=TRUE)</pre>
```

if (!all(baseline\$IDNO==events\$IDNO)) {
 stop("PANIC: They don't match!")
}

```
} else {
```

}

The data might need to be sorted first

Note that order(baseline\$IDNO) gives a subset of row numbers containing all the rows but in a different (increasing) order.

Or there might be different rows in the two data sets

- Some people are missing from one or other data set (eg baseline and year 5 visits)
- Some people have multiple records in one data set (eg baseline data and all hospitalisations

The merge function can do an database outer join, giving a data set that has all the possible matches between a row in one and a row in the other combined <- merge(baseline, hospvisits, by="IDNO", all=TRUE)</pre>

- by=IDNO says that the IDNO variable indicates individuals who should be matched.
- all=TRUE says that even people with no records in the hospvisits data set should be kept in the merged version.

You could imagine a dumb algorithm for merging

```
for(row in firstdataset){
    for(otherrow in seconddataset){
        if (row$IDN0==otherrow$IDN0)
            ##add the row to the result
    }
}
```

More efficiently, the match function gives indices to match one variable to another

> match(c("B","I","O","S","T","A","T"),LETTERS)
[1] 2 9 15 19 20 1 20
> letters[match(c("B","I","O","S","T","A","T"),LETTERS)]
[1] "b" "i" "o" "s" "t" "a" "t"

### Reshaping

Sometimes data sets are the wrong shape. Data with multiple observations of similar quantities can be in long form (multiple records per person) or wide form (multiple variables per person).

Example: The SeattleSNPs genetic variation discovery resource supplies data in a format

```
SNPsampleal1al2000095D001CT000095D002TT000095D003TT
```

so that data for a single person is broken across many lines. To convert this to one line per person

```
> data<-read.table("http://pga.gs.washington.edu/data/il6</pre>
                 /ilkn6.prettybase.txt",
                 col.names=c("SNP","sample","allele1","allele2"))
> dim(data)
[1] 2303
            4
> wideData<-reshape(data, direction="wide", idvar="sample",
                          timevar="SNP")
> dim(wideData)
[1] 47 99
> names(wideData)
 [1] "sample"
                    "allele1.95" "allele2.95"
                                                  "allele1.205"
 [5] "allele2.205"
                   "allele1.276" "allele2.276"
                                                  "allele1.321"
 [9] "allele2.321" "allele1.657"
                                   "allele2.657" "allele1.1086"
. . .
```

- direction="wide" says we are going from long to wide format
- idvar="sample" says that sample identifies the rows in wide format
- timevar="SNP" says that SNP identifies which rows go into the same column in wide form (for repeated measurements over time it would be the time variable)

There is a similar reshape command in Stata. S-PLUS does not have reshape(); converting the R version would be an interesting exercise.

#### Broken down by age and sex

A common request for Table 1 or Table 2 in a medical paper is to compute means and standard deviations, percentages, or frequency tables of many variables broken down by groups (eg case/control status, age and sex, exposure,...).

That is, we need to apply a simple computation to subsets of the data, and apply it to many variables. One useful function is by(), another is tapply(), which is very similar.

```
> by(airquality$Ozone, list(month=airquality$Month),
    mean, na.rm=TRUE)
month: 5
[1] 23.61538
      _____
month: 6
[1] 29.44444
       _____
month: 7
[1] 59.11538
      _______
month: 8
[1] 59.96154
      _____
month: 9
[1] 31.44828
```

#### Notes

- The first argument is the variable to be analyzed.
- The second argument is a list of variable defining subsets. In this case, a single variable, but we could do list(month=airquality\$Month, toohot=airquality\$Temp>85) to get a breakdown by month and temperature
- The third argument is the analysis function to use on each subset
- Any other arguments (na.rm=TRUE) are also given to the analysis function
- The result is really a vector (with a single grouping variable) or array (with multiple grouping variables). It prints differently.

# Confusing digression: str()

How do I know it is an array? Because str() summarises the internal structure of a variable.

```
> a<- by(airquality$0zone, list(month=airquality$Month,</pre>
                           toohot=airquality$Temp>85),
                           mean, na.rm=TRUE)
> str(a)
 by [1:5, 1:2] 23.6 22.1 49.3 40.9 22.0 ...
 - attr(*, "dimnames")=List of 2
  ..$ month : chr [1:5] "5" "6" "7" "8" ...
  ..$ toohot: chr [1:2] "FALSE" "TRUE"
 - attr(*, "call") = language by.data.frame(data =
     as.data.frame(data), INDICES = INDICES,
     FUN = FUN, na.rm = TRUE)
 - attr(*, "class")= chr "by"
```

#### One function, many variables

Last week we saw colMeans for finding the mean of each column of a matrix.

There is a general function, apply() for doing something to rows or columns of a matrix (or slices of a higher-dimensional array).

This is just a slower version of colMeans, but the same can be done with other functions such as sd, IQR, min,...

# apply

- the first argument is an array or matrix or dataframe
- the third argument is the analysis function
- the second argument says which margins to keep (1=rows, 2=columns, ...), so 2 means that the result should keep the columns: apply the function to each column.
- any other arguments are given to the analysis function

There is a widespread belief that apply() is faster than a for() loop over the columns. This is a useful belief, since it encourages people to use apply(), but it is completely untrue.

Suppose you want the mean and standard deviation for each variable. One solution is to apply a new function. Watch carefully,...

> apply(psa[,1:8], 2, function(x) c(mean=mean(x,na.rm=TRUE),

stddev=sd(x,na.rm=TRUE)))

id nadir pretx ps bss grade mean 25.50000 16.3600 670.7512 80.83333 2.5208333 2.1463415 stddev 14.57738 39.2462 1287.6384 11.07678 0.6838434 0.7924953 age obstime mean 67.440000 28.46000 stddev 5.771711 18.39056

#### New function

translates as: "If you give me a vector, which I will call x, I will mean it and sd it and give you the results"

We could give this function a name and then refer to it by name

which would save typing if we used the function many times. Note that giving the function a name is not necessary, any more than giving 2 a name.

# by() revisited

Now we know how to write simple functions we can use by() more generally

> by(psa[,1:8], list(remission=psa\$inrem),

function(subset) round(apply(subset, 2, mean.and.sd), 2))
remission: no

id nadir pretx ps bss grade age obstime mean 31.03 22.52 725.99 79.71 2.71 2.11 67.17 21.75 stddev 11.34 44.91 1362.34 10.29 0.52 0.83 5.62 15.45

remission: yes

id nadir pretx ps bss grade age obstime mean 11.29 0.53 488.45 83.57 2.07 2.23 68.14 45.71 stddev 12.36 0.74 1044.14 12.77 0.83 0.73 6.30 13.67 function(subset) round(apply(subset, 2, mean.and.sd), 2)

translates as "If you give me a data frame, which I will call subset, I will apply the mean.and.sd function to each variable, round to 2 decimal places, and give you the results"